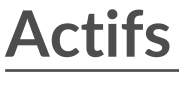

Publié: 2023-09-19

Toutes les activités métriques collectées à partir des données de votre réseau sont regroupées logiquement dans des sections de la page Actifs, où vous pouvez naviguer pour trouver les données dont vous avez besoin.

# **Appareils**

Les périphériques, également appelés actifs et points d'extrémité, sont des objets de votre réseau dotés d'une adresse MAC ou d'une adresse IP qui ont été automatiquement découverts et classés par le système ExtraHop. Affectez n'importe quel appareil à un graphique, une alerte ou un déclencheur en tant que source de métriques. En savoir plus sur les appareils  $\mathbb{Z}$ .

## **Groupes de dispositifs**

Les [groupes de](https://docs.extrahop.com/9.4/devices-overview/#device-groups)  $\mathbb Z$  dispositifs sont des ensembles de dispositifs définis par l'utilisateur qui peuvent être affectés collectivement à un graphique, une alerte ou un déclencheur en tant que source de mesures. Vous pouvez créer [un groupe de dispositifs dynamique](https://docs.extrahop.com/9.4/create-device-group/#create-a-dynamic-device-group)  $\mathbb Z$  qui ajoute les dispositifs correspondant aux critères spécifiés ou vous pouvez [créer un groupe de dispositifs statique](https://docs.extrahop.com/9.4/create-device-group/#create-a-static-device-group) E et ajouter ou supprimer manuellement des dispositifs. Le système ExtraHop comprend également des groupes de dispositifs dynamiques intégrés par rôle et par activité de protocole que vous pouvez affecter comme source de mesure. Cliquez sur un lien de rôle ou de protocole dans la page Périphériques pour afficher les mesures d'un groupe de périphériques intégré.

## **Utilisateurs**

La page Utilisateurs affiche une liste de tous les utilisateurs actifs présents sur votre réseau et des dispositifs auxquels l'utilisateur s'est connecté. Le nom de l'utilisateur est extrait du protocole d'authentification, tel que LDAP ou Active Directory. [Recherchez les dispositifs auxquels un utilisateur](https://docs.extrahop.com/9.4/find-device/#search-for-devices-accessed-by-a-specific-user) [spécifique a accédé .](https://docs.extrahop.com/9.4/find-device/#search-for-devices-accessed-by-a-specific-user)..

**Note:** Ces utilisateurs ne sont pas associés à des comptes d'utilisateur pour le système ExtraHop.

# **Applications**

Les applications sont des conteneurs définis par l'utilisateur qui représentent des systèmes distribués sur votre réseau. Créez une application pour visualiser toutes les activités métriques associées au trafic de votre site Web (transactions Web, demandes et réponses DNS et transactions de base de données). Consultez le site [Applications FAQ](https://docs.extrahop.com/9.4/applications-faq) E.

Le [système ExtraHop permet de créer des](https://docs.extrahop.com/9.4/applications-create-through-web-ui)  $\mathbb Z$  applications de base qui filtrent les mesures intégrées en fonction de l'activité des protocoles. Les applications complexes qui collectent des mesures personnalisées ou des mesures provenant d'un trafic non L7 doivent être créées à l'aide d'un déclencheur  $\mathbb{Z}$ , qui nécessite un code JavaScript. En savoir plus sur la création de déclencheurs E.

### **Réseaux**

Les réseaux sont des sites et des réseaux de flux à partir desquels le système ExtraHop collecte et analyse des données. Les sites comprennent les capteurs de paquets et les capteurs de flux. Cliquez sur une entrée pour afficher les VLAN associés à un site ou cliquez sur une entrée pour afficher les interfaces associées à un réseau de flux.